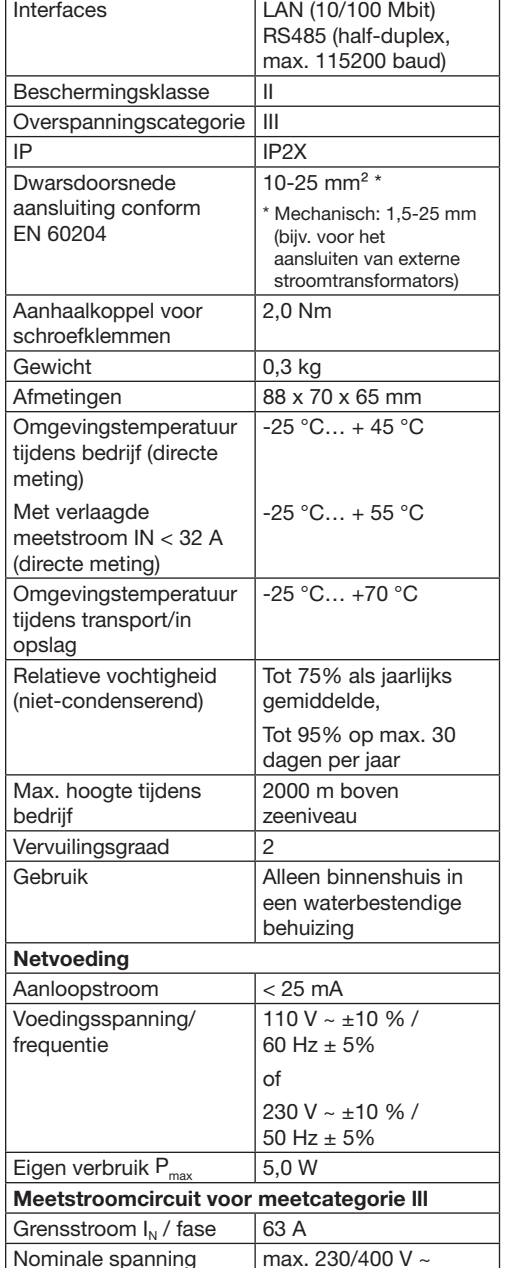

Frequentiebereik 50/60 Hz ± 5%

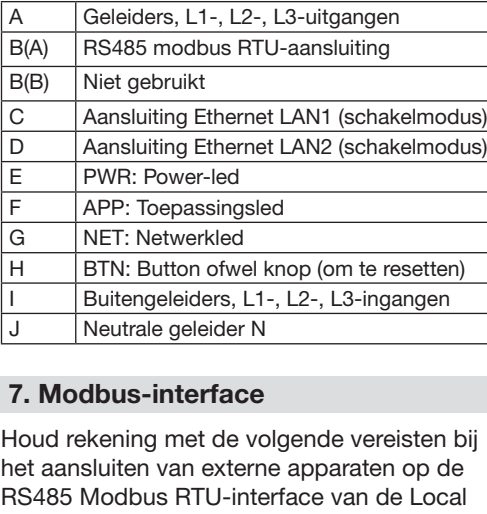

Load Manager.

#### Controller:

- Vereisten voor de kabel:
- Nominale spanning/draadisolatie:
- 300 V RMS (effectieve spanning)
- Dwarsdoorsnede kabel: 0,25… 1,5 mm²
- Kabeltype: vaste kern stijf of flexibel
- Aanbeveling: gebruik een standaard AlphaWire-kabel, artikelnr. 2466C. Als alternatief kan ook een CAT5e-kabel worden gebruikt.

#### Vereisten voor kabelinstallatie:

- In het gebied voor aansluiting van de RS485 Modbus RTU-interface op de Local Load Manager moeten mechanische middelen aanwezig zijn om te waarborgen dat individuele draden van de aansluitkabel zich op ten minste 10 mm afstand van spanningvoerende delen bevinden.
- De aansluitkabel moet gescheiden van de netkabel in de verdeelkast en op de vaste verbinding worden geplaatst.
- De RS485 Modbus RTU-interface van het aangesloten apparaat moet voldoen aan de veiligheidseisen voor extra lage spanning.

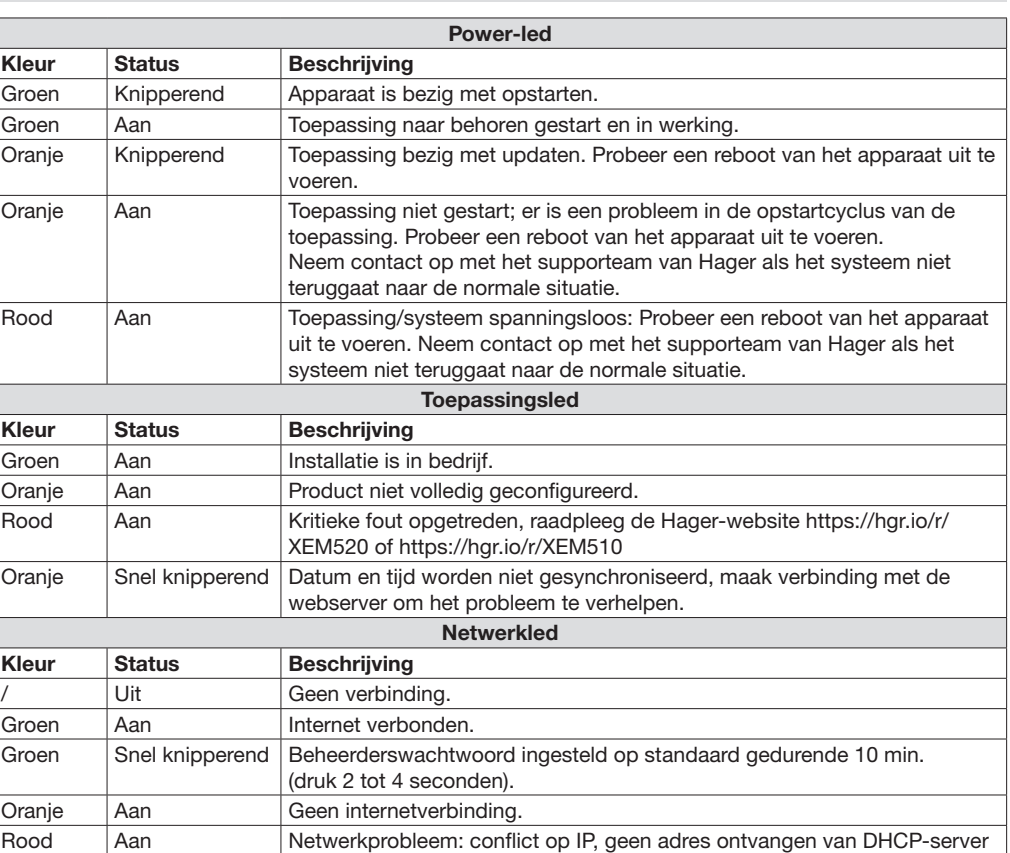

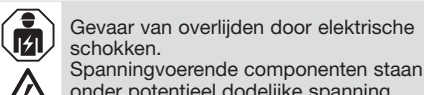

onder potentieel dodelijke spanning. • Schakel voordat u begint met installatieof onderhoudswerkzaamheden de stroomvoorziening naar de verdeelkast uit  $\mathbf i$ Maximale lengte van modbuskabel = 10 m.

- en vergrendel deze om te voorkomen dat deze per ongeluk weer wordt ingeschakeld. • Zorg dat de geleiders die u moet aansluiten op de meter spanningvrij zijn.
- Alle installatie- en onderhoudswerkzaamheden aan dit apparaat moeten worden verricht door een opgeleide en bevoegde elektricien.

De Local Load Manager wordt van stroom voorzien via geleider L1. Om het apparaat te kunnen inschakelen, moeten ten minste de geleider L1 en de neutrale geleider N zijn aangesloten.

#### 1. Inleiding

Dit product maakt het mogelijk om een cluster van laadstations voor elektrische auto's te beheren.

Het kan het laadvermogen van elektrische auto's aanpassen naargelang het verbruik van het gebouw (dynamisch beheer) of volgens een vaste waarde (statisch beheer). Het voorkomt uitval van de elektriciteit van het gebouw als gevolg van overbelasting.

Het product kan ook de toegang tot het laadstation beheren door het configureren van RFID-badges en verschillende laadmodi beheren.

Voor de eindgebruiker is een 'open' toegang beschikbaar om de beschikbaarheid van de aangesloten laadstations in realtime te kunnen controleren.

### 2. Documentatie

De meest recente en volledige documentatie is te vinden op https://hgr.io/r/XEM510 or https://hgr.io/r/XEM520

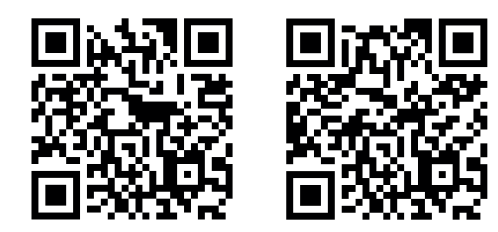

## 3. Veiligheidsinstructies

(NL) Local Load Manager

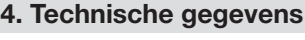

#### 5. Gebruik van de Local Load Manager bij een omgevingstemperatuur van 55 °C

De Local Load Manager mag niet voortdurend worden gebruikt bij een omgevingstemperatuur van 55 °C. Overweeg, als dergelijke omstandigheden aanwezig kunnen zijn, een stroomtransformator te gebruiken en de Local Load Manager in een geschikte omgeving te installeren.

#### 8. Ledstatussen

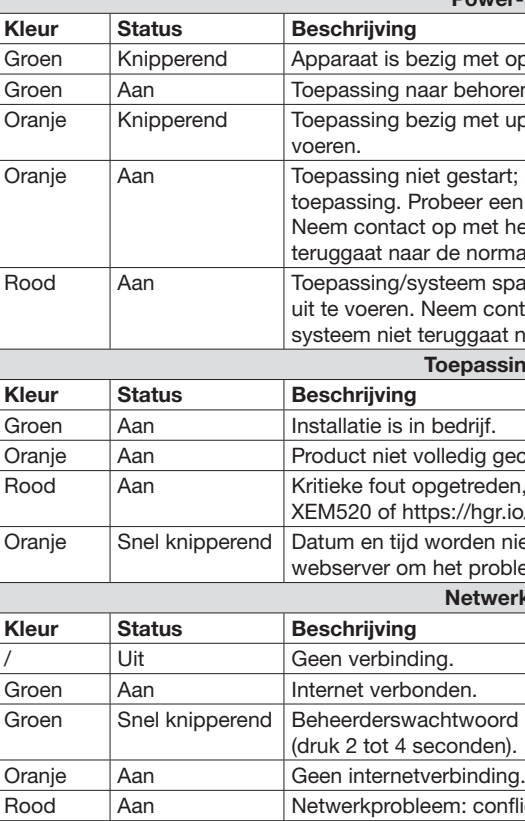

#### 6. Productbeschrijving

- Gevaar van overlijden door elektrische  $\bar{\mathbf{a}}$ schokken. • Spanningvoerende componenten staan onder potentieel dodelijke spanning.
- Gebruik de Local Load Manager alleen in een droge omgeving en houd het apparaat uit de buurt van vloeistoffen.
- Installeer de Local Load Manager alleen in goedgekeurde behuizingen of verdeelkasten stroomafwaarts van de meter van het elektriciteitsbedrijf, zodat de aansluitingen voor de stroomvoerende- en neutrale geleiders zich achter een kap of afscherming bevinden om onbedoeld contact te voorkomen. • Schakel voordat u begint met installatie-
- of onderhoudswerkzaamheden de stroomvoorziening naar de verdeelkast uit en vergrendel deze om te voorkomen dat deze per ongeluk weer wordt ingeschakeld. • Handhaaf de voorgeschreven minimale afstanden tussen de netwerkkabel en onderdelen van de netspanningsinstallatie
- of gebruik geschikte isolatie. Schade aan of vernietiging van de Local  $\bf (i)$ Load Manager voorkomen
	- Sluit geen ISDN-kabel aan op de netwerkaansluiting van de Local Load Manager.
	- Spanningspieken op de netwerkkabel veroorzaken schade aan of vernietiging van de Local Load Manager.
	- Als netwerkkabels buiten het gebouw worden aangelegd, kunnen spanningspieken
	- optreden als gevolg van bijv. blikseminslag. • Als de netwerkkabel buiten het gebouw wordt aangelegd, moet deze
	- worden beschermd met een geschikte overspanningsbeveiliging. • Verkeerd gebruik kan schade aan of vernietiging van de Local Load Manager
	- veroorzaken. • Gebruik de Local Load Manager niet buiten de gespecificeerde technische toleranties.
	- De LAN1/2-ethernetinterface van het aangesloten apparaat moet voldoen aan de
	- veiligheidseisen voor extra lage spanning. • Bij buitengebruik moet een netwerkisolator worden geïnstalleerd op de LAN1/2-
- ethernetingang van het product.

Gevaar van overlijden door elektrische schokken of brand. Spanningvoerende componenten staan onder potentieel dodelijke spanning.

- Als de omgevingstemperatuur hoger wordt dan 45 °C:
- Elektrische beveiliging niet geschikt voor stroomwaarden hoger dan 32 A.
- Bij hogere stroomwaarden moeten externe stroomtransformators worden gebruikt.
- De Local Load Manager moet worden aangesloten met kabels die een doorsnede van minstens 10 mm² hebben en niet korter dan 1 m zijn.

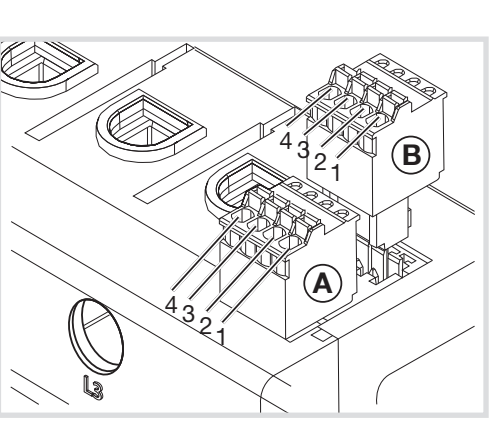

#### Bedradingsschema voor RS485-aansluiting:

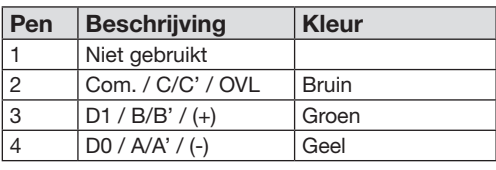

# :hager

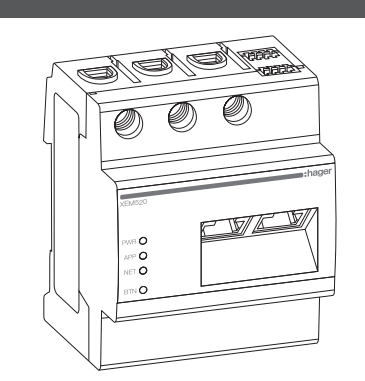

6LE009224A

Ξ0Ο

# XEM510, XEM520

E

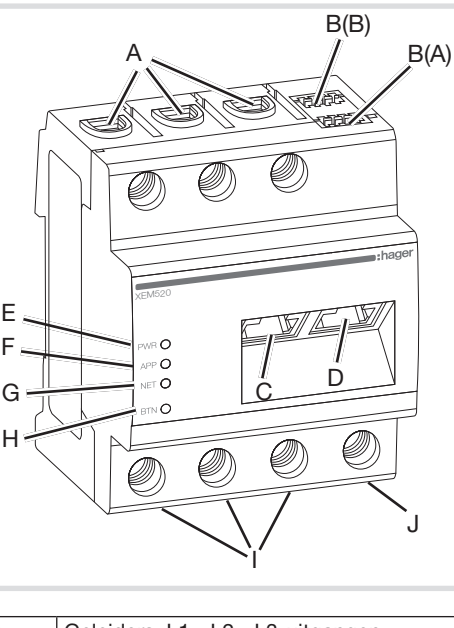

#### 9. Elektrische aansluiting voor directe meting

Breng een passende beveiliging aan om te waarborgen dat de maximaal toegestane stroom per fase (63A) niet wordt overschreden.

1. Installeer de Local Load Manager op een DIN-rail.

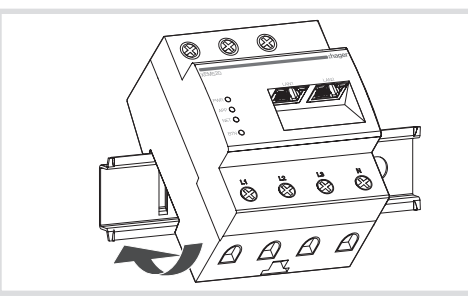

Controleer de juiste toewijzing van de  $(i)$ fasen. Zorg dat de fasen naar behoren zijn toegewezen, anders geeft de Local Load Manager verkeerde meetwaarden op en kan de overbelastingsbeveiliging niet worden<br>gegarandeerd.

- 2. Sluit de geleiders aan op de Local Load Manager. Zorg dat de toegestane dwarsdoorsnede en het aanhaalkoppel voor de schroefklemmen niet worden overschreden (zie "4. Technische gegevens"):
	- Voor een driefasig elektriciteitsnet sluit u de geleiders L1, L2 en L3 en de neutrale geleider N aan op de Local Load Manager zoals weergegeven in het bedradingsschema.
	- Voor een eenfasig elektriciteitsnet sluit u de geleider L1 en de neutrale geleider N aan op de Local Load Manager zoals weergegeven in het bedradingsschema.

- 10. Elektrische aansluiting voor indirecte meting met stroomtransformators
- 1. Installeer de Local Load Manager op een DIN-rail. Om dit te doen, haakt u het apparaat vast op de bovenrand van de DIN-rail en drukt u het naar beneden tot het vastklikt.
- 2. Sluit een stroomtransformator aan op de geleiders L1, L2 en L3.

De volgende afbeelding toont een voorbeeldaansluiting.

> Gebruik stroomtransformators van het merk HAGER met een secundaire stroom van 1 A

Gevaar van overlijden door elektrische schokken bij de stroomtransformatorklemmen. Vanwege het type verbinding is er een netspanning van 230 V aanwezig bij de geleiders k/s1 en l/s2. Hang een mededeling met deze informatie in uw gebouw op om ongevallen te voorkomen.

- 3. Sluit een kabel voor de secundaire stroommeting aan op de klemmen k/ s1 en l/s2 op elke stroomtransformator. Overschrijd de toegestane dwarsdoorsnede voor de Local Load Manager niet (zie "4. Technische gegevens").
- 4. Sluit de aansluitkabel voor de stroommeting aan op de Local Load Manager en overschrijd het toegestane aanhaalkoppel voor schroefklemmen niet (zie "4. Technische gegevens").
- 5. Sluit de aansluitkabels voor de spanningsmeting aan op de geleiders L1, L2 en L3.

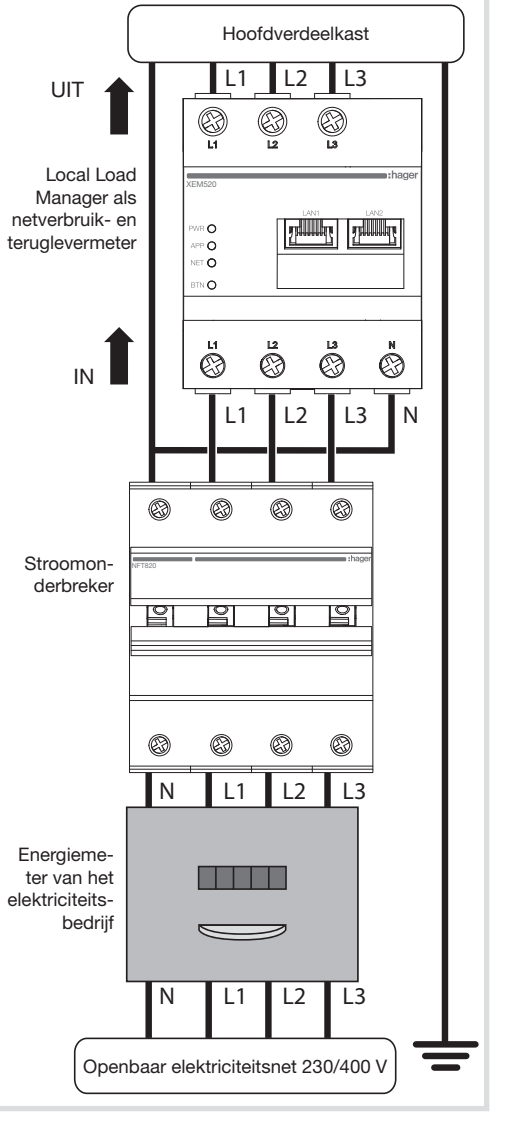

De volgende afbeelding toont een voorbeeldaansluiting.

Afbeelding: Aansluiting voor indirecte meting met stroomtransformators

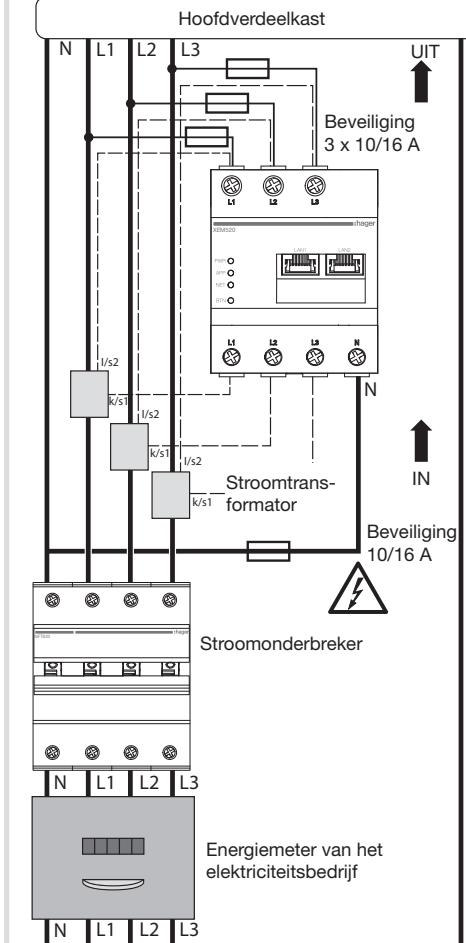

- Voer de Local Load Manager af volgens de voorschriften voor elektronisch afval
- die in uw land van toepassing zijn.

Openbaar elektriciteitsnet 230/400 V

 $of 5A$ 

 $\hat{\mathbf{i}}$ 

• Bij statisch belastingsbeheer is het niet nodig om de stroomtransformators aan te sluiten. De stroomvoorziening van het product is

Neutrale geleider UIT Meteruitgang, zijde van verdeelkast IN Meteringang, zijde van netvoeding

voldoende.

11. De webinterface starten

• Sluit een pc aan op hetzelfde netwerk als de Local Load Manager (of rechtstreeks op de

Local Load Manager).

Zorg dat uw IP-adres in hetzelfde bereik ligt

als de Local Load Manager. • Typ het adres http://hager-llm-[6last\_ characters\_SUID].local/ (voorbeeld: http:// hager-llmab4df5.local/) in de adresbalk van uw internetbrowser. U vindt dit adres in de QR-code aan de voorkant van het product. • Voer de standaard aanmeldingsgegevens in:

Aanduiding Uitleg L1, L2, L3 Buitengeleider

admin / 1234

 $\bf (i)$ 

• Configureer het product.

Controleer of u de meest recente versie  $(i)$ van de software hebt voordat u gaat configureren. Is dit niet het geval, dan kunt u deze vinden op de Hager-website.

#### 12. Reboot van het apparaat uitvoeren, netwerkinstellingen en beheerwachtwoord resetten

Gebruik een puntig voorwerp om de BTN-knop in te drukken:

Na 2 seconden gaat de netwerkled groen knipperen en is het beheerwachtwoord 10 minuten lang '1234'. Als er in deze 10 minuten geen actie wordt ondernomen, gaat het product terug naar de bedrijfsmodus en blijft het wachtwoord zoals het was vóór deze modus.

Als u na 4 seconden blijft drukken, gaat de netwerkled rood knipperen. Laat de knop los om de netwerkinstellingen terug te zetten naar fabrieksinstellingen. Er wordt een reboot uitgevoerd.

Blijf na 7 seconden drukken om een reboot van het apparaat uit te voeren. Alle leds van de Local Load Manager gaan uit. Laat de knop nu los.

#### 13. Probleemoplossing

#### De PWR-led gaat niet branden.

De Local Load Manager wordt niet voorzien van spanning.

• Controleer of in ieder geval de bovenste/ geleider L1 en de neutrale geleider N zijn aangesloten op de Local Load Manager.

#### De NET-leds gaan branden.

- De IP-configuratie is niet goed ingesteld.
- Controleer of de ethernetkabel goed is aangesloten
- Controleer de IP-adressen.
- Start de Local Load Manager opnieuw op.

#### De APP-led knippert oranje of rood.

Oranje: de installatie geeft een waarschuwing, zie https://hgr.io/r/XEM510 of https://hgr.io/r/ XEM520 voor meer informatie.

Rood: er is een kritieke fout opgetreden in de installatie, raadpleeg de Hager-website https://hgr.io/r/XEM510 of https://hgr.io/r/ XEM520 voor meer informatie.

• Het opnieuw opstarten van de Local Load Manager kan het probleem oplossen.

#### 14. Milieuvriendelijk afvoeren

#### 15. Opensourcelicenties

Dit product bevat ook opensource- software die is ontwikkeld door derden. Dit geldt in het bijzonder voor de GPL- en LGPL-licenties.

U vindt de licentietekst en bijbehorende opmerkingen in de gebruikersinterface van de Local Load Manager.

Kan overal in Europa  $\mathcal C$   $\epsilon$  en Zwitserland worden gebruikt